Mit Veröffentlichung der aktuellen QTTR-Werte ist nun auch die Anmeldung über myTischtennis möglich - und so funktioniert's:

1.) Man muss dazu auf mytischtennis.de registriert und angemeldet sein (Premium-Account ist nicht nötig, der kostenfreie Standard-Account reicht aus).

2.) In der Kopfleiste ist der Menüpunkt "Kalender" anzuklicken:

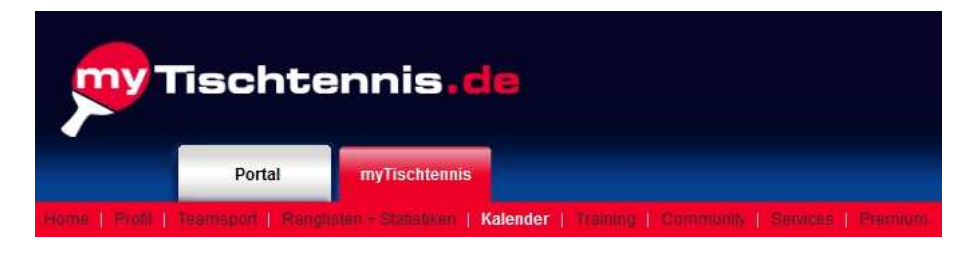

Auf der folgenden Seite dann auf den Karteireiter "meine Turniere" klicken, dann erscheint unter anderem der Eintrag

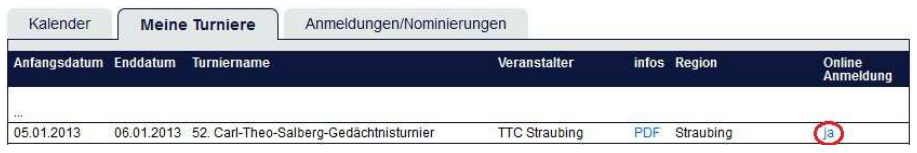

3.) In der Spalte "Online Anmeldung" auf das "ja" neben dem Eintrag klicken, dann wird eine weitere Seite geladen, auf der unten die Konkurrenzen gelistet sind, zu denen man sich anmelden kann.

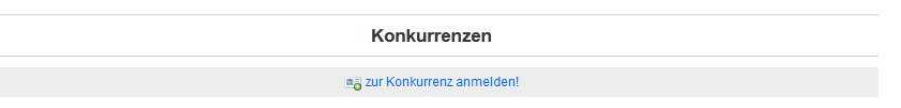

4.) Wenn man auf den Link "zur Konkurrenz anmelden!" klickt wird man auf die Seite mit den Ordnungen/Regelungen sowie der Datenschutzerklärung weitergeleitet - beide Punkten muss man durch Setzen eines Häkchens in der entsprechenden Auswahlbox "ich stimme zu" Ich stimme zu bestätigen (bzw. sind diese Auswahlboxen standardmäßig eh schon aktiviert) und dann auf die

Schaltfläche "Ja, melde mich jetzt an!" **Ja, melde mich jetzt an!** klicken.

5.) Die folgende Sicherheitsabfrage "Willst Du Dich wirklich anmelden?" mit "OK" bestätigen und fertig!

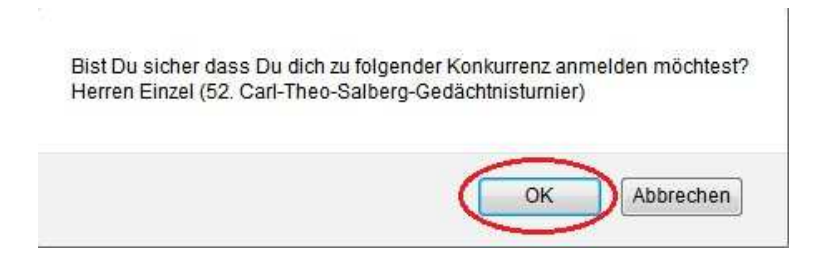

Es erfolgt noch eine Bestätigung, dass man sich erfolgreich angemeldet hat, und man kann zurück zur Übersicht wechseln und sich für weitere Konkurrenzen anmelden (dazu die Schritte 4 und 5 wiederholen).

Unter dem Karteireiter "Anmeldungen/Nominierungen" (ebenfalls im Menüpunkt "Kalender" zu finden) sieht übrigens man alle seine Turnieranmeldung und kann diese auch wieder stornieren.

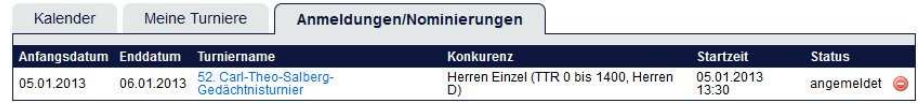

Vielen Dank an den Nutzer Flo77\_SR des Niederbayerischen TT-Forums